#### МИНИСТЕРСТВО ОБЩЕГО И ПРОФЕССИОНАЛЬНОГО ОБРАЗОВАНИЯ СВЕРДЛОВСКОЙ ОБЛАСТИ

#### МУНИЦИПАЛЬНОЕ БЮДЖЕТНОЕ УЧРЕЖДЕНИЕ ДОПОЛНИТЕЛЬНОГО ОБРАЗОВАНИЯ ЦЕНТР ДЕТСКОГО ТВОРЧЕСТВА «КРЕАТИВ»

### СОГЛАСОВАНО: Методический совет МБУ ДО ЦДТ «КРЕАТИВ» Протокол №  $\angle$  от 15. (28. 2019 г. Председатель методического совета hihelerg

УТВЕРЖДАЮ: Иректор МБУ ДО ЦДТ «КРЕАТИВ» Серксено /Н.А. Васькина Eutery 0730/9r.

### ДОПОЛНИТЕЛЬНАЯ ОБЩЕОБРАЗОВАТЕЛЬНАЯ ОБЩЕРАЗВИВАЮЩАЯ ПРОГРАММА социально-педагогической направленности «Первые шаги в информатику»

Возраст обучающихся: 8-15 лет Срок реализации: 1 год

> Составитель: Борнякова Елена Дмитриевна, педагог дополнительного образования

Богданович 2019

## **Оглавление**

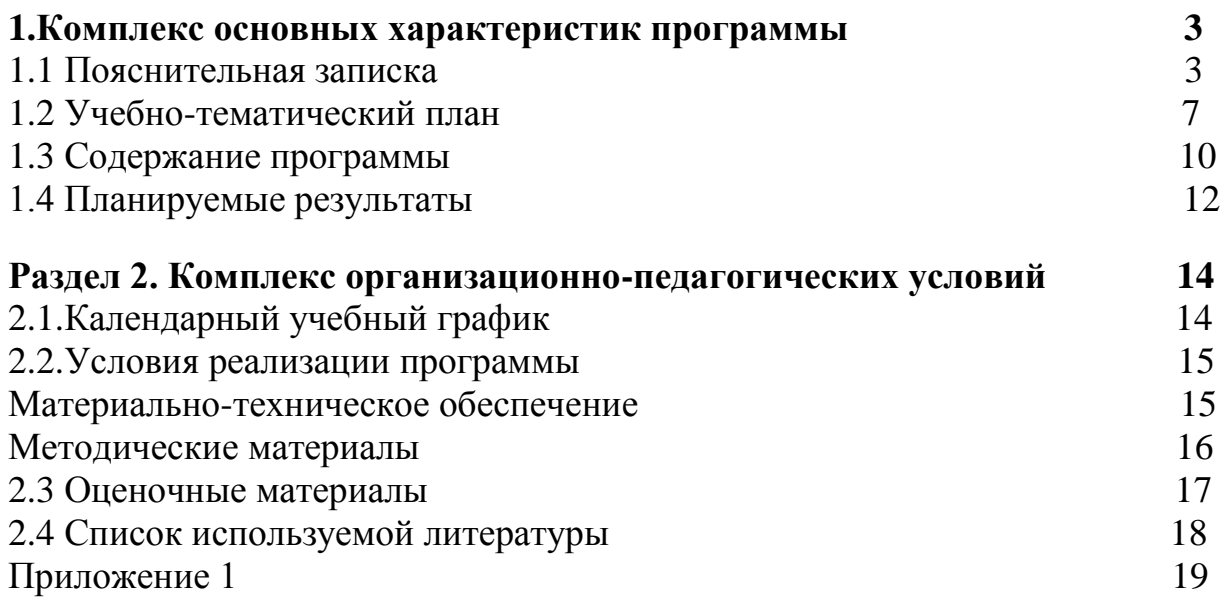

## **1. КОМПЛЕКС ОСНОВНЫХ ХАРАКТЕРИСТИК ПРОГРАММЫ**

## **1.1. ПОЯСНИТЕЛЬНАЯ ЗАПИСКА**

Программа «Первые шаги в информатику» по содержанию является социально-педагогической; по функциональному предназначению – учебнопознавательной; по форме организации – индивидуально ориентированной, групповой; по времени реализации 1 год.

### **Нормативно-правовая база**

Настоящая дополнительная общеобразовательная общеразвивающая программа «Первые шаги в информатику» разработана с учетом: Федерального Закона Российской Федерации от 29.12.2012 г. № 273 «Об образовании в Российской Федерации»; Приказа Министерства труда и социальной защиты Российской Федерации от «8» сентября 2015 г. № 613н «Об утверждении профессионального стандарта «Педагог дополнительного образования детей и взрослых»; Постановление Правительства Российской Федерации от «15» августа 2013 г. № 706 г. Москва «Об утверждении Правил оказания платных образовательных услуг». Устава муниципального бюджетного учреждения дополнительного образования Центр детского творчества «Креатив» (далее - МБУ ДО ЦДТ «Креатив»); Лицензии на образовательную деятельность МБУ ДО ЦДТ «Креатив»; Образовательной программы МБУ ДО ЦДТ «Креатив».

Программа «Первые шаги в информатику» составлена с учетом санитарно-гигиенических требований, возрастных особенностей обучающихся и рассчитана на работу в учебном компьютерном классе, в котором должно быть учебные места для всех обучающихся и одно рабочее место – для преподавателя.

**В возрасте от 8 - 15 лет** обучающимся нравится решать проблемные ситуации, находить сходства и различия, определять причину и следствие. Ребятам интересны занятия, в ходе которых можно высказать свое мнение и суждение, а также самому решать проблему, участвовать в дискуссии, отстаивать и доказывать свою правоту. В этом возрасте происходит изменение характера познавательной деятельности. Ребенок становится способным к более сложному аналитико-синтетическому восприятию предметов и явлений. У него формируется способность самостоятельно мыслить, рассуждать, сравнивать, делать относительно глубокие выводы и обобщения. Для данного возраста характерно интенсивное развитие произвольной памяти, возрастание умения логически обрабатывать материал для запоминания. Внимание становится более организованным, все больше выступает его преднамеренный характер. Стоит обратить внимание на такую психологическую особенность данного возраста, как избирательность внимания. Это значит, что дети откликаются на необычные, захватывающие занятия, а быстрая переключаемость внимания не дает возможности сосредоточиться долго на одном и том же деле. Однако, если создаются трудно преодолимые и нестандартные ситуации, ребята занимаются работой с удовольствием и длительное время. Учитывая все эти особенности, на занятиях меняются формы работы создаются нестандартные ситуации.

Данная программа предусматривает приобщение обучающихся к культурным, базовым национальным ценностям российского общества, общечеловеческим ценностям в контексте формирования у них гражданской идентичности и обеспечивает:

- создание системы воспитательных мероприятий, позволяющих обучающемуся осваивать и на практике полученные знания;
- формирование у обучающегося активной жизненной позиции;
- приобщение обучающегося к общечеловеческим ценностям.

### **Новизна программы**

Концепция программы «Первые шаги в информатику» ориентирована на развитие мышления и творческих способностей обучающихся. Новизна программы обусловлена своей направленностью на реализацию развития гибкости мышления детей, соответствующую современной теории психологии обучения и развития детей, теории и методике обучения информатике.

Данный программа носит пропедевтический характер. К пропедевтическим элементам компьютерной грамотности относится умение работать с прикладным программным обеспечением.

**Актуальность** программы обусловлена тем, что в настоящее время современные тенденции требуют более раннего внедрения изучения компьютеров и компьютерных технологий в учебный процесс. Необходимо помочь ребятам овладеть компьютером и научить применять эти знания на практике.

Программа «Первые шаги в информатику» рассчитана для детей 8-15 лет. Общение с компьютером увеличивает потребность в приобретении знаний, продолжении образования.

**Отличительные особенности** данной образовательной программы заключаются в том, что программные средства, используемые в программе, обладают разнообразными графическими возможностями. Эти программы русифицированы, что позволяет легко и быстро их освоить. Так как программы строятся по логическим законам, возможна организация разнообразной интересной деятельности с четким переходом от одного вида работы к другому, с конкретными указаниями, на что обратить внимание. При этом будет развиваться произвольное внимание детей. Несмотря на общие возрастные особенности, каждый ребенок индивидуален в своем развитии, поэтому программа предусматривает индивидуальный подход к каждому ребенку. В качестве базового стандарта программного обеспечения рассматриваются: текстовый редактор WORD; графический редактор PAINT; POWERPOINT.

Все образовательные блоки предусматривают не только усвоение теоретических знаний, но и формирование деятельностно-практического опыта. Практические задания способствуют развитию у детей творческих способностей, умения создавать проекты. Программа позволяет использовать и нетрадиционные формы работы. На занятиях большую роль играет демонстрационный материал, который представлен в виде презентаций. Наглядный материал в виде презентаций готовят и сами обучающиеся. Это позволяет развивать у обучающегося творческие способности, умение работать коллективно, умение работать с разными источниками информации, выступать перед аудиторией, отстаивать свою точку зрения, защищая свои проекты.

**Цель:** развитие интеллектуальных и творческих способностей детей средствами информационных технологий.

### **Задачи**:

- познакомить школьников с основными свойствами информации, научить их приѐмам организации информации и планирования деятельности, в частности и учебной, при решении поставленных задач;
- дать школьникам представления о современном информационном обществе, информационной безопасности личности и государства;
- дать школьникам первоначальное представление о компьютере и современных информационных и коммуникационных технологиях;
- научить обучающихся работать с программами WORD, PAINT, POWERPOINT;
- углубить первоначальные знания и навыки использования компьютера для основной учебной деятельности;
- развить творческие и интеллектуальные способности детей, используя знания компьютерных технологий;
- сформировать эмоционально-положительное отношение к компьютерам.

### **Рекомендуемое количество часов на освоение программы**

Образовательная программа рассчитана на 1 год обучения (216 часов из них: 48 часов отводятся на теорию, а 168 часа – на овладение практическими навыками). Занятия проводятся три раза в неделю по 2 часа. Во время занятия обязательно проводятся физкультурные минутки, гимнастика для глаз. Для успешной деятельности каждому обучающемуся необходимо работать на отдельной машине, сохраняя на ней все свои работы: пробные и творческие.

### **Формы занятий**:

Занятия по программе «Первые шаги в информатику» являются групповыми. Мобильный класс оборудован 10 учебными ноутбуками, количество обучающихся в группе 10 человек. Занятия состоят из теоретической и практической частей, причем большее количество времени занимает практическая часть.

В процессе реализации программы «Первые шаги в информатику» используются различные формы и методы работы (конкурсные работ

обучающихся, презентации и т.д.). Теоретические знания оцениваются через творческие и зачетные работы после изучения каждого раздела и в конце учебного года (уроки-игры, выставки работ обучающихся, тестирование). Основная форма работы по программе – занятия с группой обучающихся с использованием традиционных форм и методов образовательного процесса, позволяющих эффективно использовать компьютеры в образовании.

# **1.2 УЧЕБНО-ТЕМАТИЧЕСКИЙ ПЛАН**

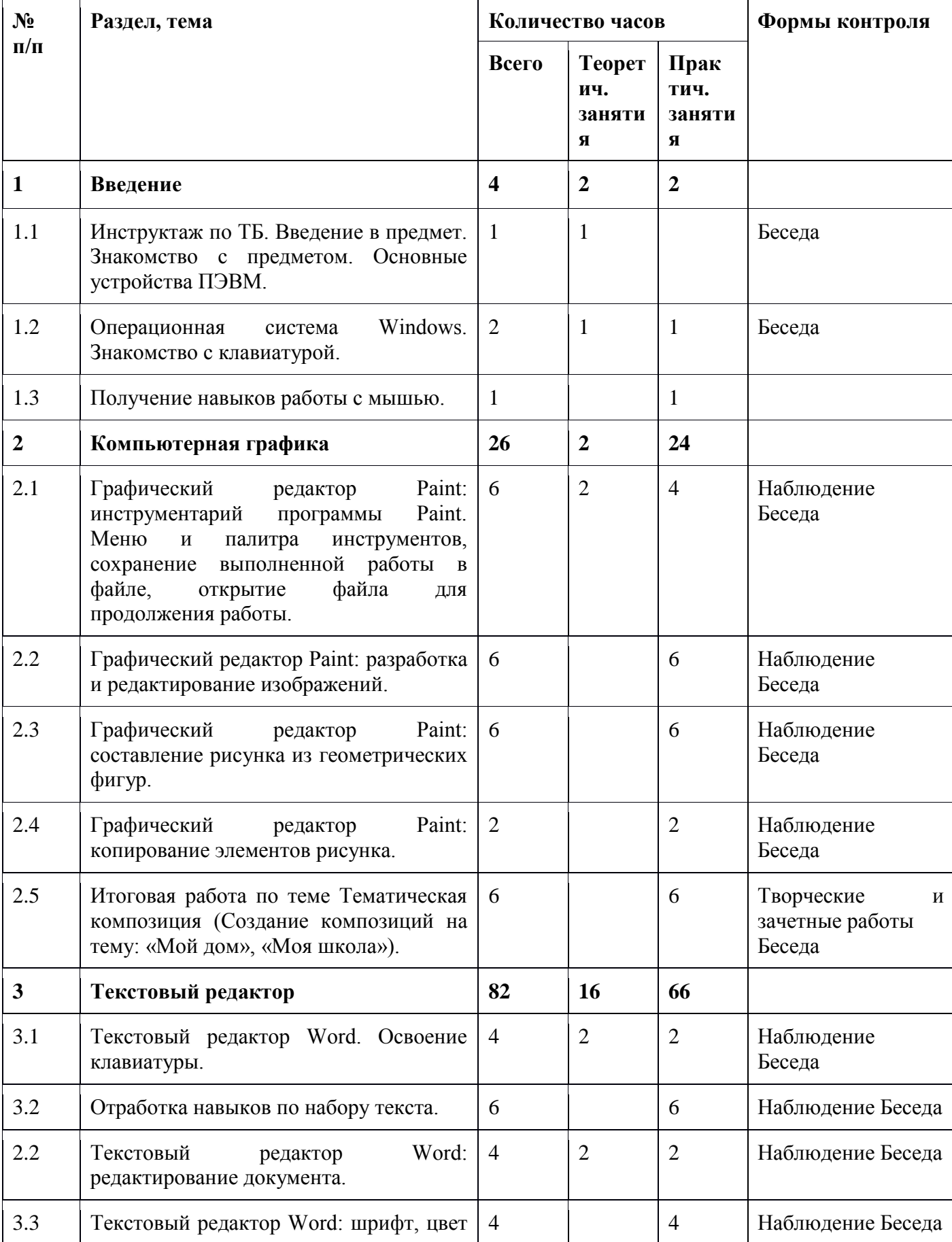

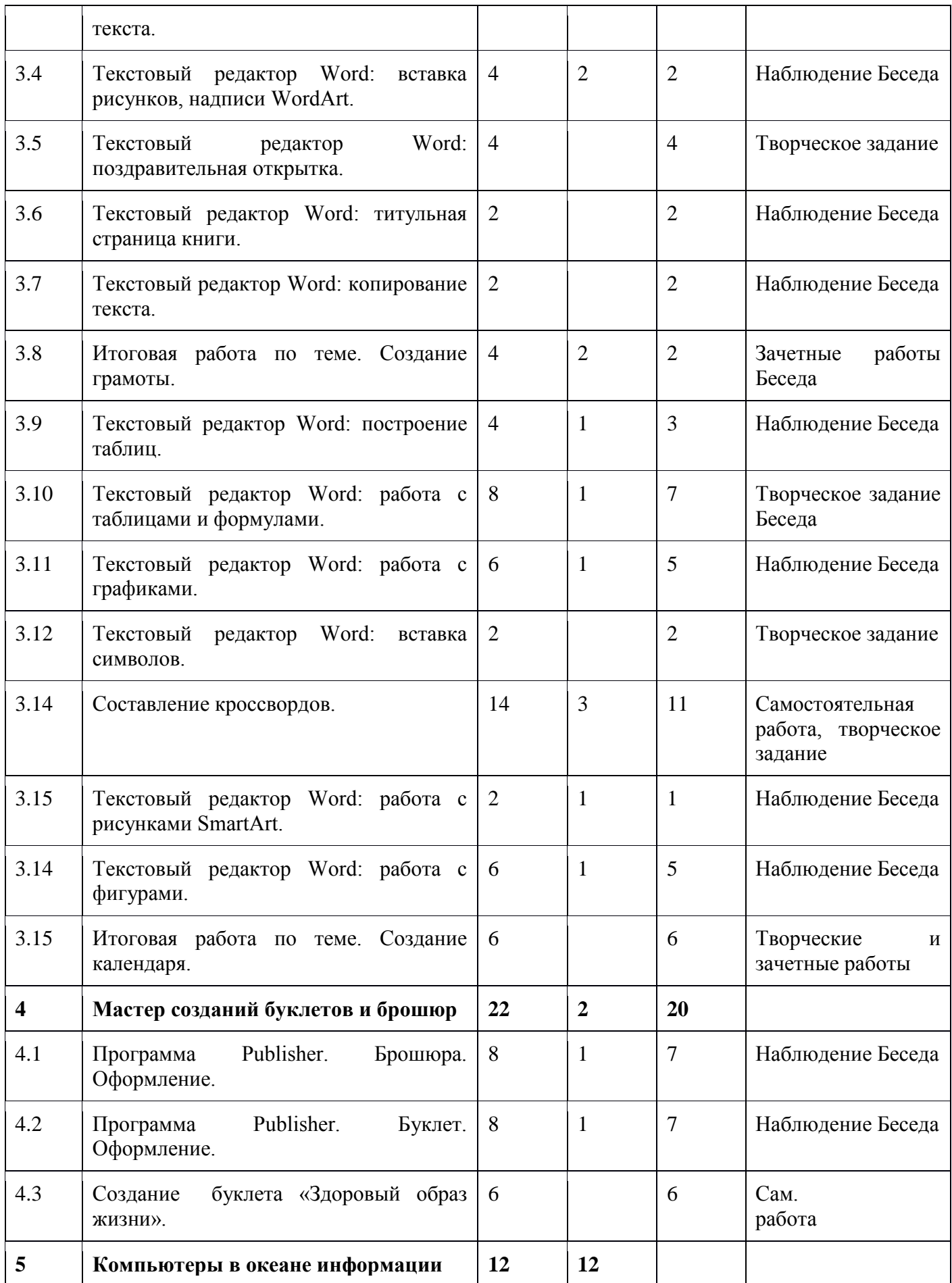

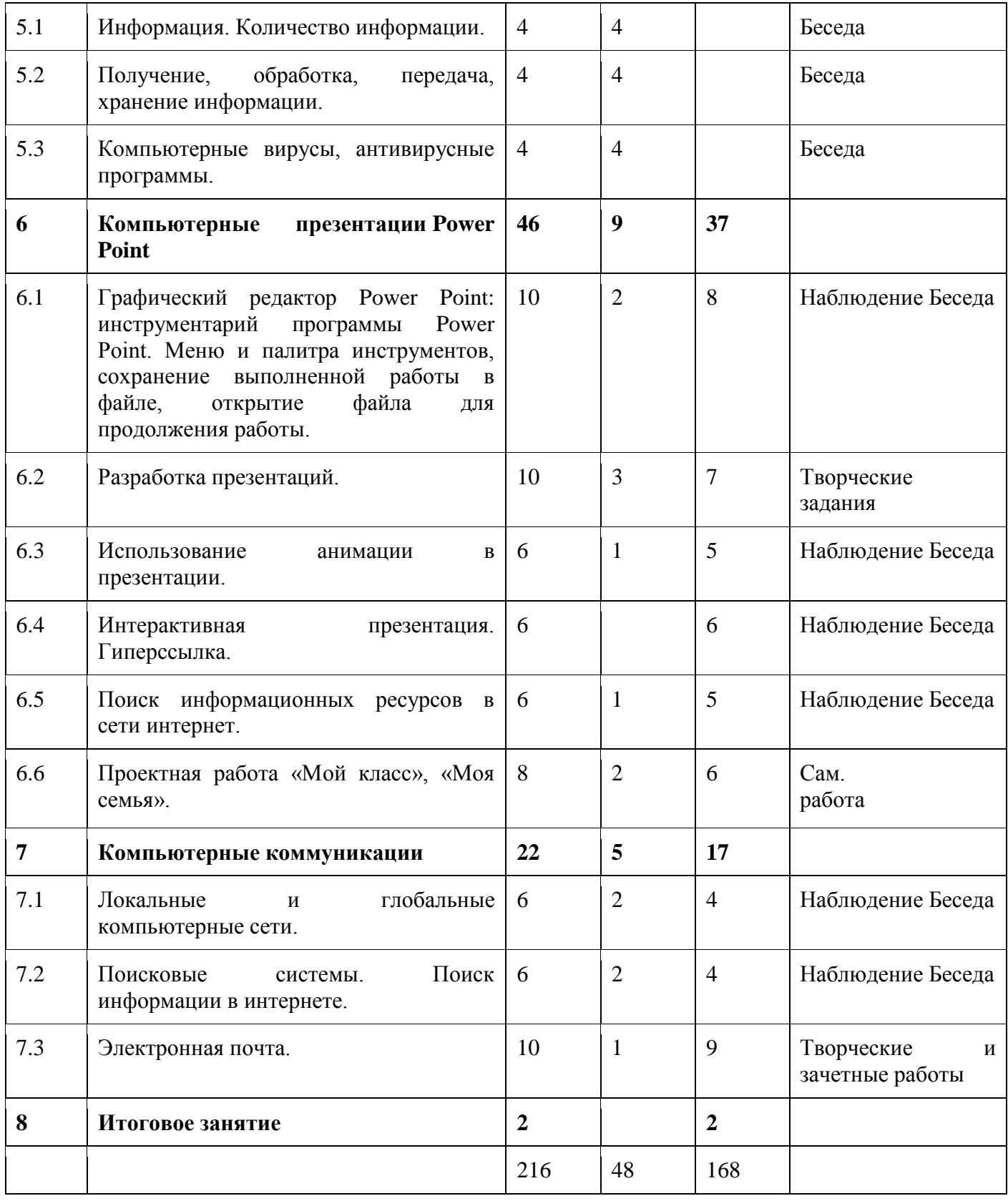

## **1.3 СОДЕРЖАНИЕ ПРОГРАММЫ**

**Раздел 1**. Введение

**Теория:** Инструктаж по техника безопасности. Введение в образовательную программу. Знакомство с компьютером. Основные устройства ПЭВМ. Операционная система Windows. Знакомство с клавиатурой. Манипулятор мышь. Правила обращения с мышью

**Практика:** Получение навыков работы с мышью и клавиатурой.

## **Раздел 2. Компьютерная графика**

**Теория:** Графический редактор Paint: инструментарий программы Paint. Меню и палитра инструментов, сохранение выполненной работы в файле, открытие файла для продолжения работы.

**Практика:** Назначение, возможности, панель инструментов графического редактора Paint, разработка и редактирование изображений. Цвет рисунка. Составление рисунка из геометрических фигур, копирование элементов рисунка.

### **Раздел 3. Текстовый редактор**

**Теория:** Текстовый редактор Word. Освоение клавиатуры. Назначение, запуск, закрытие, структура окна. Основные объекты редактора (символ, слово, строка, предложение, абзац). Вставка рисунков, надписи WordArt построение таблиц в текстовом редакторе Word.

**Практика:** Отработка навыков по набору текста в редакторе Word. Создание, сохранение и переименование документа. Создание, редактирование и форматирование документа. Виды шрифта. Изменение цвета шрифта. Основные операции с текстом: внесение исправлений в текст, проверка орфографии, редактирование и форматирование текста. Вставка рисунка, надписи WordArt. Операции с текстом: внесение исправлений в текст, проверка орфографии, редактирование и форматирование текста. Копирование и перемещение текста. Создание формул. Таблицы в Word. Построение и редактирование таблиц. Работа с рисунками SmartArt

### **Раздел 4. Мастер созданий буклетов и брошюр**

**Теория:** Программа Брошюра. Оформление. Назначение, запуск/ закрытие, структура окна. Основные объекты Publisher Виды буклетов. Структура буклетов.

**Практика:** Работа в программе Publisher. Создание брошюры и буклета.

## **Раздел 5. Компьютеры в океане информации**

**Теория:** Информация. Виды информации. Количество информации. Получение, обработка, передача, хранение, преобразование информации. Безопасность компьютера. Компьютерные вирусы. Антивирусные программы.

### **Раздел 6. Компьютерные презентации PowerPoint**

**Теория:** Запуск и сохранение презентаций. Структура презентации. Рабочее поле PowerPoint. Работа с фоном. Ввод текста. Шрифты.

**Практика:** Создание слайдов. Вставка объектов WordArt. Вставка картинок, фотографий. Настройка анимаций. Использование анимации в презентации Работа со слайдами. Режим смены слайдов. Копирование, перемещение. Гиперссылка. Звук и видео в презентации. Демонстрация презентаций.

## **Раздел 7. Компьютерные коммуникации**

**Теория:** Локальные и глобальные компьютерные сети. Краткая история Интернета. Обзор основных служб. Поисковые системы. Электронная почта **Практика:** Выход в интернет. Поиск информации в Интернете. Создание электронной почты. Общие принципы работы с электронной почтой, отправка и получение сообщений.

## 1.4 ПЛАНИРУЕМЫЕ РЕЗУЛЬТАТЫ

Результаты освоения программного материала оцениваются по трём базовым **VDOBHЯМ** представлены соответственно личностными,  $\mathbf{M}$ метапредметными и предметными результатами.

Личностные результаты:

- дисциплинированность, трудолюбие, упорство  $\bf{B}$ лостижении  $\bullet$ поставленных целей;
- умение управлять своими эмоциями в различных ситуациях;
- умение оказывать помощь своим сверстникам. Метапредметные результаты. Регулятивные универсальные учебные действия:
- умение определять наиболее эффективные способы достижения  $\bullet$ результата;
- умение находить ошибки при выполнении заданий и уметь их исправлять;
- умение объективно оценивать результаты собственного  $\bullet$ труда. находить возможности и способы их улучшения;
- умение следовать при выполнении задания инструкциям учителя;
- умение понимать цель выполняемых действий. Познавательные универсальные учебные действия:
- перерабатывать полученную информацию, делать выводы;
- осуществлять поиск информации с помощью ИКТ.
	- Коммуникативные универсальные учебные действия:
- умение договариваться и приходить к общему решению, работая в паре, группе;
- координировать различные позиции **BO** взаимодействии  $\mathbf{c}$ одноклассниками;
- принимать общее решение;
- контролировать действия партнёра в парных упражнениях;  $\bullet$
- умение участвовать в диалоге, соблюдать нормы речевого этикета, передавать в связном повествовании полученную информацию. Предметные результаты.

### должны знать:

- правила техники безопасности;
- основные устройства ПК:  $\bullet$
- что такое информация; виды информации; средства получения,  $\bullet$ хранения, передачи информации;
- правила работы за компьютером;
- назначение и работу графического редактора PAINT:
- возможности текстового редактора WORD;
- иметь представление о компьютерных вирусах;  $\bullet$
- иметь представление об антивирусных программах;  $\bullet$
- назначение и работу программы Power Point;  $\bullet$
- понятия локальных и глобальных сетей:
- основы Интернет;
- работу электронной почты; *должны уметь:*
- соблюдать требования безопасности труда и пожарной безопасности;
- включить, выключить компьютер;
- работать с устройствами ввода/вывода (клавиатура, мышь, дисководы);
- набирать информацию на русском и английском регистре;
- запустить нужную программу, выбирать пункты меню, правильно закрыть программу.
- работать с программами Word, Paint, Power Point;
- работать с электронной почтой;
- создавать презентацию, используя все возможности Power Point;
- составлять и защищать творческие мини-проекты.

# **2. КОМПЛЕКС ОРГАНИЗАЦИОННО-ПЕДАГОГИЧЕСКИХ УСЛОВИЙ**

# **2.1 КАЛЕНДАРНЫЙ УЧЕБНЫЙ ГРАФИК**

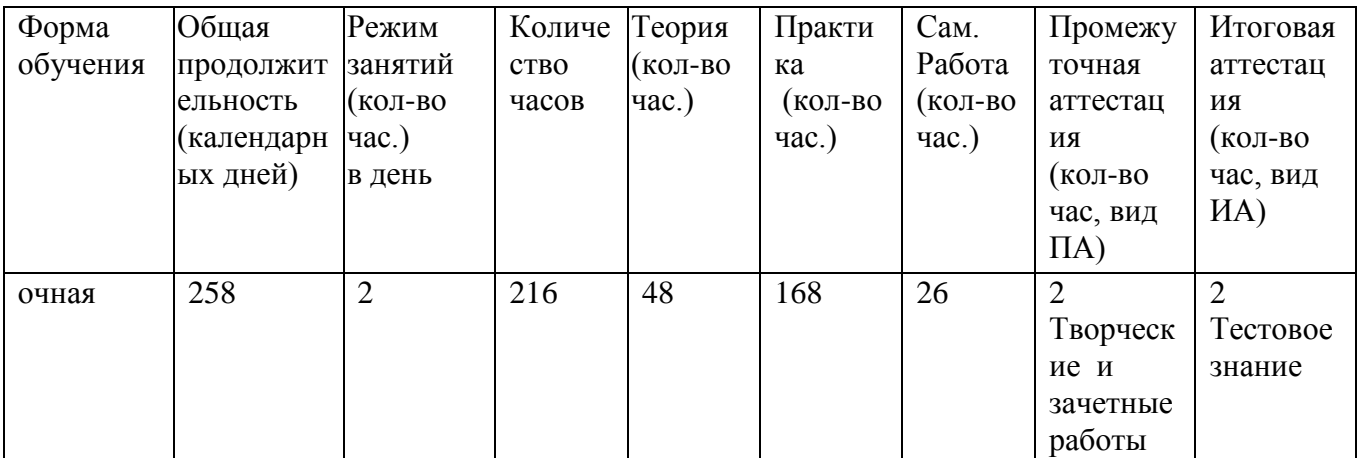

## **2.2 УСЛОВИЯ РЕАЛИЗАЦИИ ПРОГРАММЫ**

## **Материально-техническое обеспечение**

Программа реализуется в МБУ ДО ЦДТ «Креатив», ул. Ленина, 7, кабинет №5.

*Оборудование учебного кабинета:*

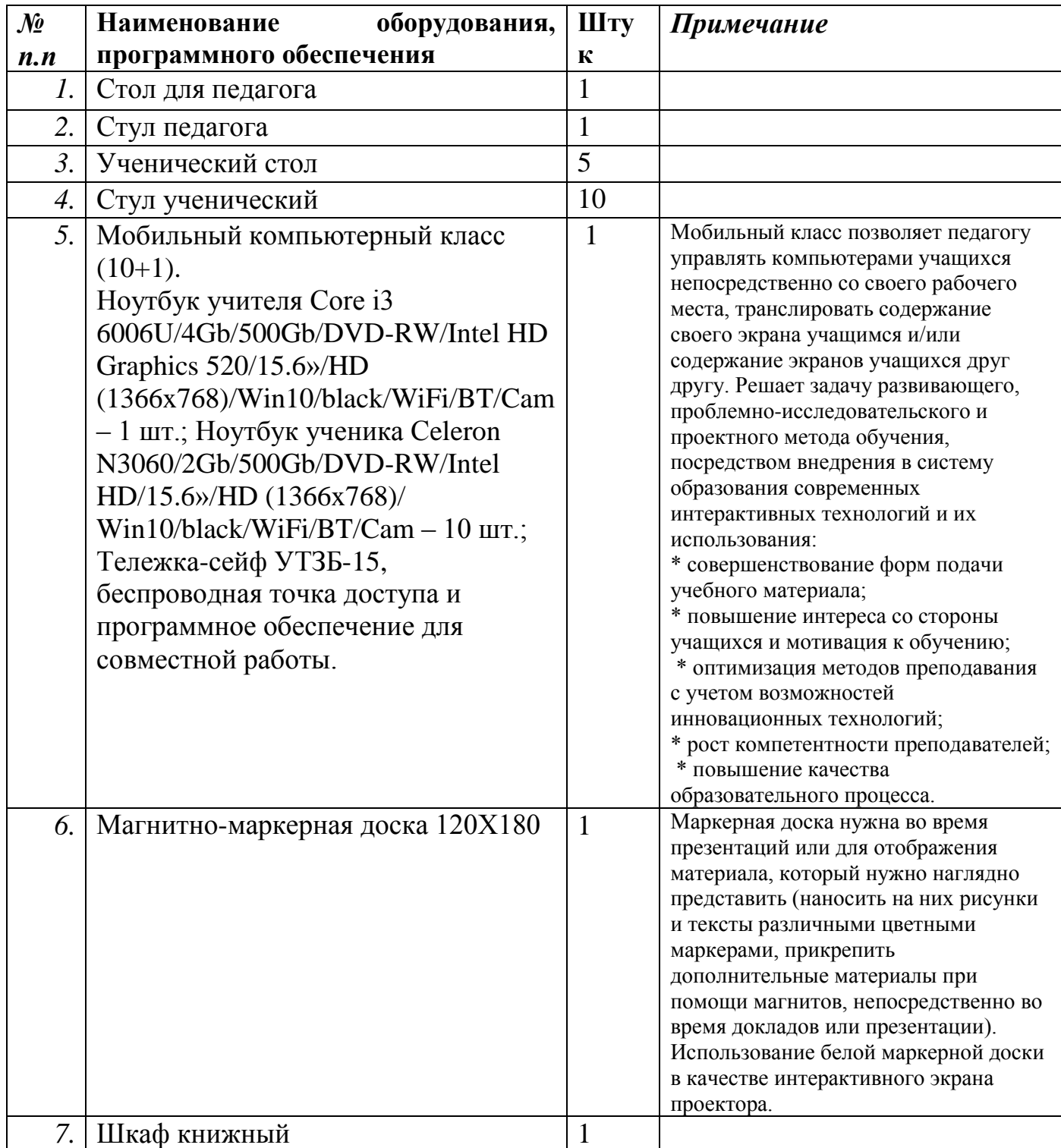

*Информационное обеспечение:*

- Операционная система
- Файловый менеджер
- Антивирусная программа
- Программа-архиватор
- Текстовый редактор, растровый редактор, векторный и графический редакторы
- Программа разработки презентаций
- Браузер

*Кадровое обеспечение:*

Программу реализует педагог дополнительного образования, соответствующий установленным требованиям к педагогическим работникам.

### **Методические материалы**

Сборник практических заданий Microsoft Windows, Word, Excel <https://www.metod-kopilka.ru/page-textbook-45.html>

презентация создание эл. почты [https://infourok.ru/prezentaciya-na](https://infourok.ru/prezentaciya-na-temusozdanie-elektronnoy-pochti-1054664.html)[temusozdanie-elektronnoy-pochti-1054664.html](https://infourok.ru/prezentaciya-na-temusozdanie-elektronnoy-pochti-1054664.html)

### **Методики преподавания:**

*Словесные методы обучения*

 **Рассказ** – этот метод предполагает устное повествовательное изложение учебного материала, не прерываемое вопросами к обучаемым. В работе используется рассказ-вступление который подготавливает учащихся к восприятию нового учебного материала, а так же рассказ-заключение обычно проводится в конце занятия. Преподаватель в нем резюмирует главные мысли, делает выводы и обобщения, дает задания для дальнейшей самостоятельной работы по этой теме.

 **Беседа** организуется с помощью тщательно продуманной системы вопросов, постепенно подводящих обучающихся к усвоению системы фактов, нового понятия или закономерности. Метод беседы предполагает разговор преподавателя с обучающимися.

*Наглядные методы обучения*

 Наглядные методы достаточно важны для обучаемых, имеющих визуальное восприятие действительности. Современная дидактика требует наиболее рациональных вариантов применения средств наглядности, позволяющих достичь большего образовательного и воспитательного, а так же развивающего эффекта.

*Практические методы обучения*

Во время использования практических методов обучения применяются приемы: постановки задания, планирования его выполнения, оперативного стимулирования, регулирования и контроля, анализа итогов практической работы, выявления причин недостатков, корректирования обучения для полного достижения цели.

## **2.3 ОЦЕНОЧНЫЕ МАТЕРИАЛЫ**

Для изучения образовательных результатов разработаны оценочные материалы: тестовое задание (Приложение 1).

## **2.4 СПИСОК ИСПОЛЬЗУЕМОЙ ЛИТЕРАТУРЫ**

1. Борман Дж. Компьютерная энциклопедия для школьников и их родителей. – СПб., 1996.

2. Гигиенические требования к использованию ПК в начальной школе// Начальная школа, 2002. - № 5. – с. 19 - 21.

3. Завьялова О.А. Воспитание ценностных основ информационной культуры младших школьников// Начальная школа, 2005. - № 11. – с. 120- 126.

4. Кершан Б. и др. Основы компьютерной грамотности. - М.: Мир, 1989.

5. Концепция модернизации российского образования на период до 2010 года (Приложение к приказу Минобразования России от 11.02.2002 № 393)

6. Максимова Л. Г. Социально-культурологический подход в преподавании

7. Малых Т.А. Наши дети во всемирной паутине Интернета // Начальная школа

8. Малых Т.А. Информационная безопасность молодого поколения //

9. Малых Т.А. Ребенок у компьютера: за или против// Воспитание школьников. -

10. Молокова А.В. Комплексный подход к информатизации начальной школы// Начальная школа, 2005. - № 1. – с. 119-123.

11. Шафрин Ю.А. Информационные технологии: В 2 ч. Ч.2: Офисная технология и информационные системы. - М.: Лаборатория Базовых Знаний, 1999. - с.336. 1.

## **Список литературы, рекомендуемый для обучающихся**

1. «Информатика. Основы компьютерной грамоты. Начальный курс» под ред. Н.В. Макаровой, Питер, 2004 г.

- 2. Мой друг компьютер. Детская энциклопедия А.В. Зарецкий 2010
- 3. Соболев А. Игры с Чипом. М.: Детская литература, 1991

## ТЕСТОВОЕ ЗНАНИЕ

### $1.$ Windows-98 $-$ 9 $\overline{10}$ :

1) графическая оболочка;

- 2). операционная система;
- 3) графический редактор
- 4). экспертная система.

### 2. Графическими примитивами являются:

1) Линия, Эллипс, Прямоугольник;

2) Каранлаш, Кисть, Ластик;

3) Выделение, Копирование, Вставка;

4). наборы цветов.

### 3. Правая кнопка мыши позволяет вызвать меню следующего вида

1) ниспадающее;

- 2) контекстное;
- 3) горизонтальное;
- 4) главное.

### 4. После нажатия кнопки Пуск появляется:

1) надпись «Выключить компьютер»

- 2) офисная панель
- 3) главное меню
- 4) панель инструментов.

### 5. Кнопка П позволяет окно:

- 1) закрыть;
- 2) развернуть;
- З) вернуть:
- 4) открыть.

### 6. Специальная область оперативной памяти, в которой временно могут хранится объекты windows, называется

### 1) корзина

- 2) буфер обмена
- 3) табулятором
- 4) панель задач

7.Для создания шаблона бланка со сложными форматирования необходимо вставить в документ

1) рисунок 2)кадр

3) таблицу

4) рамку

### 8. Изменение параметров шрифта, абзаца, страницы и других частей текста, называется

- 1) редактированием
- 2) фрагментированием
- 3) форматированием

### 4) табулированием

## 9. Строка или фрагмент текста, заканчивающийся нажатием клавиши Епtег. называется:

- 1) отступом;
- 2) абзацем;
- 3) колонтитулом;
- 4) сноской.

## 10. Если символы имеют одинаковую ширину, то шрифт называется:

- 1) пропорциональным
- 2) моноширинным
- 3) рубленным;
- 4) декоративным.

## 11. Расстояние между базовыми линиями соседних строк называют:

- 1) гарнитурой;
- 2) кеглем;
- 3) интерлиньяжем;
- 4) кернингом.

### 12.Объект, позволяющий вносить формулы в документы Word, называется:

- 1) Microsoft Graph;
- 2) Microsoft Map;
- 3) Microsoft Equation
- 4Microsoft Excel.

## 13. Команда Формат в современных текстовых процессорах позволяет осуществить:

- 1) сохранение документа в папке;
- 2) вставку таблицы;
- 3) выбор параметров абзаца и шрифта;
- 4) вставку рисунка.

## 14. Выбрать последовательность действий, необходимую для копирования фрагментов текста из одной области в другую:

- 1) выделить фрагмент; Правка/Копировать;
- 2) выделить фрагмент; Правка/Копировать; Правка/Вставить;
- 3) выделить фрагмент; Правка/Копировать; установить
- курсор в нужное место: Правка/Вставить:
- 4) выделить фрагмент; Правка/Копировать; Правка/Вставить; снять вылеление.

## 15.Для отмены предыдущей операции необходимо:

- 1) клавишей Delete удалить лишние объекты:
- 2) закрыть документ без сохранения и вновь открыть его;
- 3) выбрать команду Правка/Отменить;
- 4) клавишей Backspace удалить лишние объекты.

## 16. Переход из ячейки в ячейку в таблице осуществляется нажатием клавиши (комбинации клавиш):

1)Tab+Enter:  $2)$ Enter  $3)$ Shift+Ctrl;  $4$ )Tab.

# 17. Многоуровневый список создается последовательностью команд

1) выделить фрагмент; Вставка/Список/Ок;

2) выделить фрагмент; Вставка/Список/Многоуровневый/Ок;

3) выделить фрагмент; Вставка/Список/Ок; по низить уровень элементов;

4) выделить фрагмент; Вставка/Список/Многоуровневый/Ок;

понизить уровень элементов.

## 18. Дан текст:

AHATPAMMbI(1)

Анаграммы — загадки с перестановкой букв в слове для образования другого  $CDOBa(2)$ 

Я — дерево в родной стране,

Найдешь в лесах меня ты всюду,

Но слоги переставь во мне -

И воду подавать я буду (3)

 $(Coc<sub>Ha</sub> — Hacoc) (4)$ 

Выберите правильные параметры форматирования первого и второго абзацев:

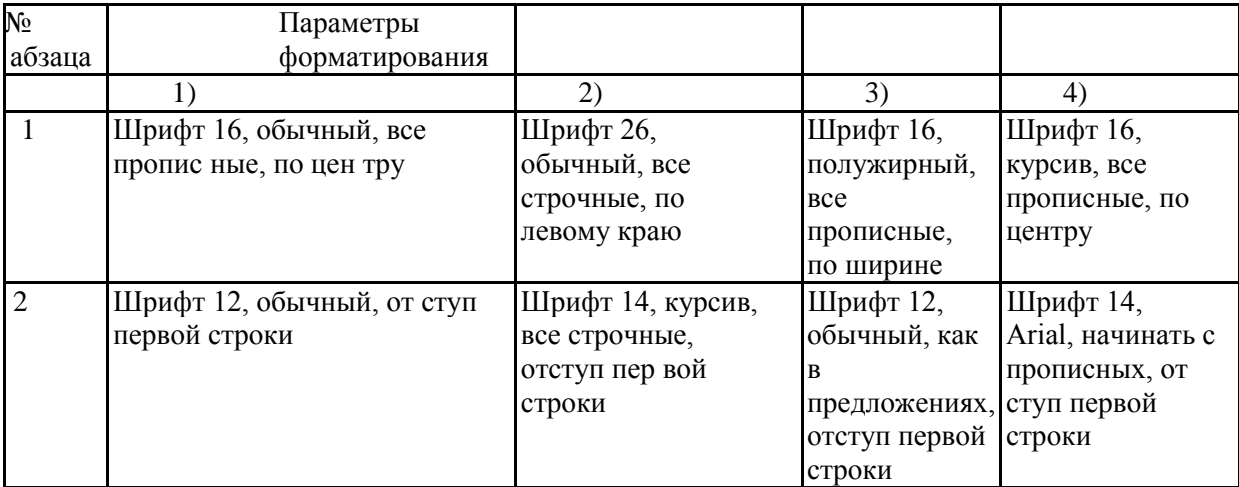

### ответы

Текстовый редактор  $B-1$ 

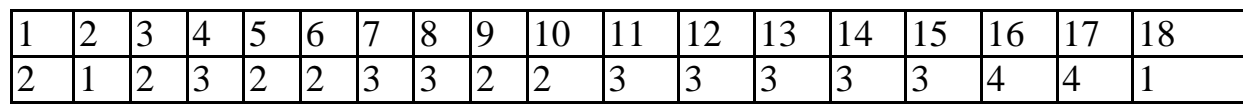

1-6 правильных ответов – программа не усвоена

7-9 правильных ответов - минимальный уровень знаний

10-14 правильных ответов - средний уровень знаний

15-18 правильных ответов - максимальный уровень знаний